# 60 Virtual

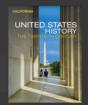

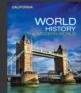

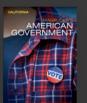

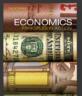

# Teacher Toolkit

California History-Social Science

# What's in the Toolkit?

Learning Journey
Next Steps

(Page 2)

You've just completed your training and might be wondering, "What should I do next?" The Learning Journey: Next Steps is the answer!

Digital Paths (Page 3)

Need help navigating Savvas Realize<sup>TM</sup>? Follow the links to these Digital Paths.

Planning Tools (Page 4) Looking for tools to help you plan? Check out the available resources to get you on your way.

My Savvas Training (Page 5)

Need a refresher? View these tutorials for guidance and support on everything from distance learning to Google Classroom<sup>TM</sup> integration.

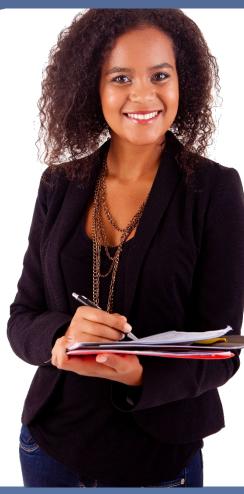

# How to Get Support

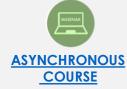

Signup for unlimited access to self-paced courses that support your training.

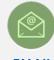

#### <u>EMAIL</u>

Email support conveniently puts you in touch with a Certified Training Specialist to quickly answer your questions.

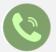

#### CALL

1-800-234-5832

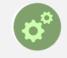

#### **ONLINE SUPPORT**

support.savvas.com

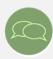

#### **CHAT**

The Live Chat feature connects you directly with a Certified Training Specialist for instant answers to your questions.

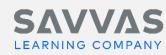

You've just completed your

California History-Social Science
training, and you might be
wondering,

"What should I do next?"
Simple—just review the next
steps in this chart!

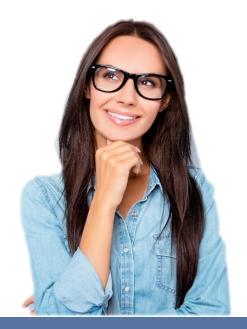

# Learning Journey: Next Steps

1 GET STARTED ON SAVVAS REALIZE

#### **Determine Type of Implementation**

- EasyBridge Basic
- EasyBridge Auto
- <u>EasyBridge Plus</u>
- Google Classroom

Sign in to Savvas Realize and check class roster

CONSIDER

IMPLEMENTATION

METHODS

#### **Consider Various Implementation Methods**

- Whole-class instruction (print, digital and blended)
- Small group, projects, centers, or other classroom configurations
- Virtual options (digital, Playlists)
- Type of equipment needed (project computer, online access)

3 BEGIN PLANNING

#### **Gather Teacher Resources on Savvas Realize**

- Topic Organizer (Under Teacher Resources>Teacher Support)
- Lesson Organizer

#### My Savvas Training

• Planning Templates, training tutorials, program overviews

4 ASSESSMENT OPTIONS

#### **Review Assessment Options**

- Formative: Embedded throughout each lesson, and lesson quiz
- **Summative**: Online Topic Tests, Benchmark Tests
- Learning Inquiries: CAPs, PBL, Civic Discussions, DBQs

5 MAKE ASSIGNMENTS

#### **Review Content and Make Assignments**

- From the Table of Contents, select desired topic/lesson
- Click Assign on a single item or click the "Select Multiple" toggle
- Click Assign Selected or the Add to Playlist icon

# **Digital Paths**

Are you wondering how to get started on Savvas Realize and use the digital resources? We have created three **Digital Paths** to support you as you navigate the Savvas Realize website.

You can access the Digital Paths on mySavvasTraining.com

### Need help with...

Accessing digital resources on Savvas Realize? Use the **Digital Path: Get Started with Savvas**.

Looking for topic and lesson-level resources? Use the **Digital Path: Topic Walk-Through** 

With additional resources to help differentiate instruction? Use the **Digital Path: Differentiation** 

### Use this Digital Path

- United States History
- World History
- Economics
- Magruder's American History
- United States History
- World History
- Economics
- Magruder's American History
- United States History
- World History
- Economics
- Magruder's American History

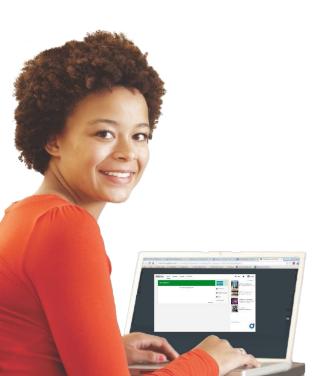

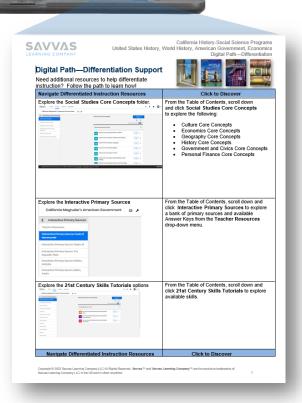

### **Planning Tools**

The **Planning Template** provides an overview of your program structure, along with some of the available resources. Use this outline for these tasks:

- · Understand the organization of the topic and lesson
- · Take notes and plan for an upcoming topic

You can access this tool by clicking your program link below.

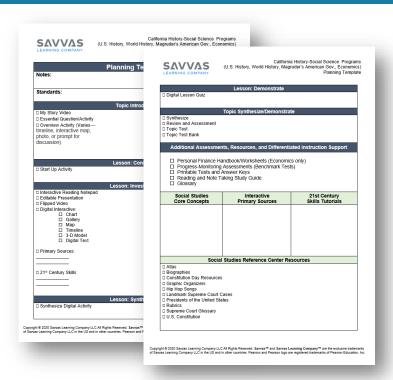

**United States History** 

**World History** 

**Economics** 

Magruder's American
Government Planning
Template

The **Topic Introduction and Lesson Introduction are** great places to start planning. Available at online under Teacher Resources>Teacher Support, it provides information on available resources, along with location and pacing information.

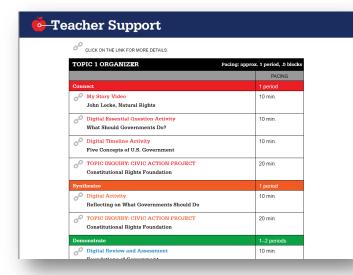

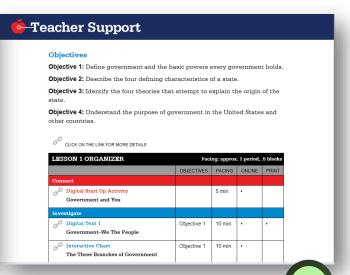

# My Savvas Training

My Savvas Training will help you learn how to:

- Get started on Project Imagine
- Review and score assignments
- · Build a test
- Integrate Google Classroom

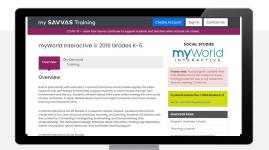

| my SAVVAS Training | Asynchronous<br>Program<br>Activation<br>Course | Take this self-paced, online comprehensive course as a refresher, or to get information on a specific component.                                                                                                    |     |
|--------------------|-------------------------------------------------|----------------------------------------------------------------------------------------------------|-----|
|                    | Teaching and<br>Learning<br>Remotely            | Watch this webinar to learn about and learn about and learn about about and learn about about about about a learn about about a learn about a learn abou | , , |
|                    | New User Set-up and Navigation                  | Watch this <u>tutorial</u> to learn how to register, sign in, and set up your profile in Savvas Realize. You'll also learn how to navigate the Home Page.                                                                                                    |     |
|                    | Class and<br>Student Data                       | Watch this <u>tutorial</u> to learn how to view class and student data to help drive decisions in the classroom.                                                                                                    |     |
|                    | Review and<br>Score an<br>Assignment            | Want to find out how students can turn in their classwork for your review? This tutorial explains how to review and comment on content assigned to your students, and how to score student assignments.                                                                                                    |     |
|                    | Google<br>Classroom                             | Looking for information on how to integrate Google Classroom with Savvas Realize? Review these <u>resources</u> to learn how to link Savvas Realize content together with your Google Classroom instructional plans to better reach all learners.                                                                                                    |     |
|                    | Savvas Realize<br>Parent Guide                  | Want to provide parents with an overview of Realize. Check out this Parent Guide                                                                                                    |     |

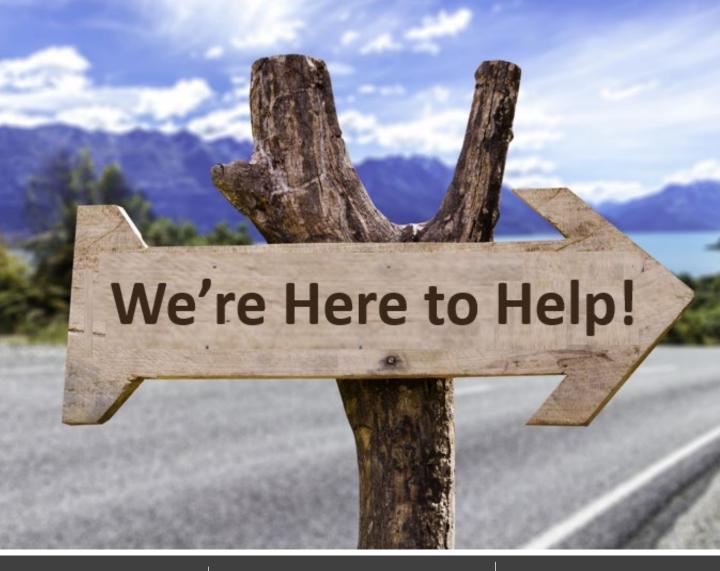

Teacher Toolkit

my SΔVVΔS Training

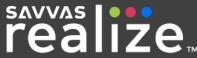

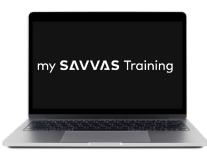

www.mySavvasTraining.com

A **one-stop, 24-hour training website** with thousands of Savvas resources

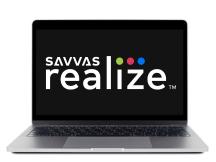

www.SavvasRealize.com

A **web-based portal** with full, digital access to the program